公共知识在线学习平台网址:http://zpy.zhipingping.com/ 公共知识考试平台网址:

http://www.zhipingping.com/#/login?path=%2F%3Flemmo\_id%3D1 12&lemmo\_id=112

两个平台的登录账号均为报考时提交的手机号,密码为手机号的后六 位。

## 一、学习平台操作流程:

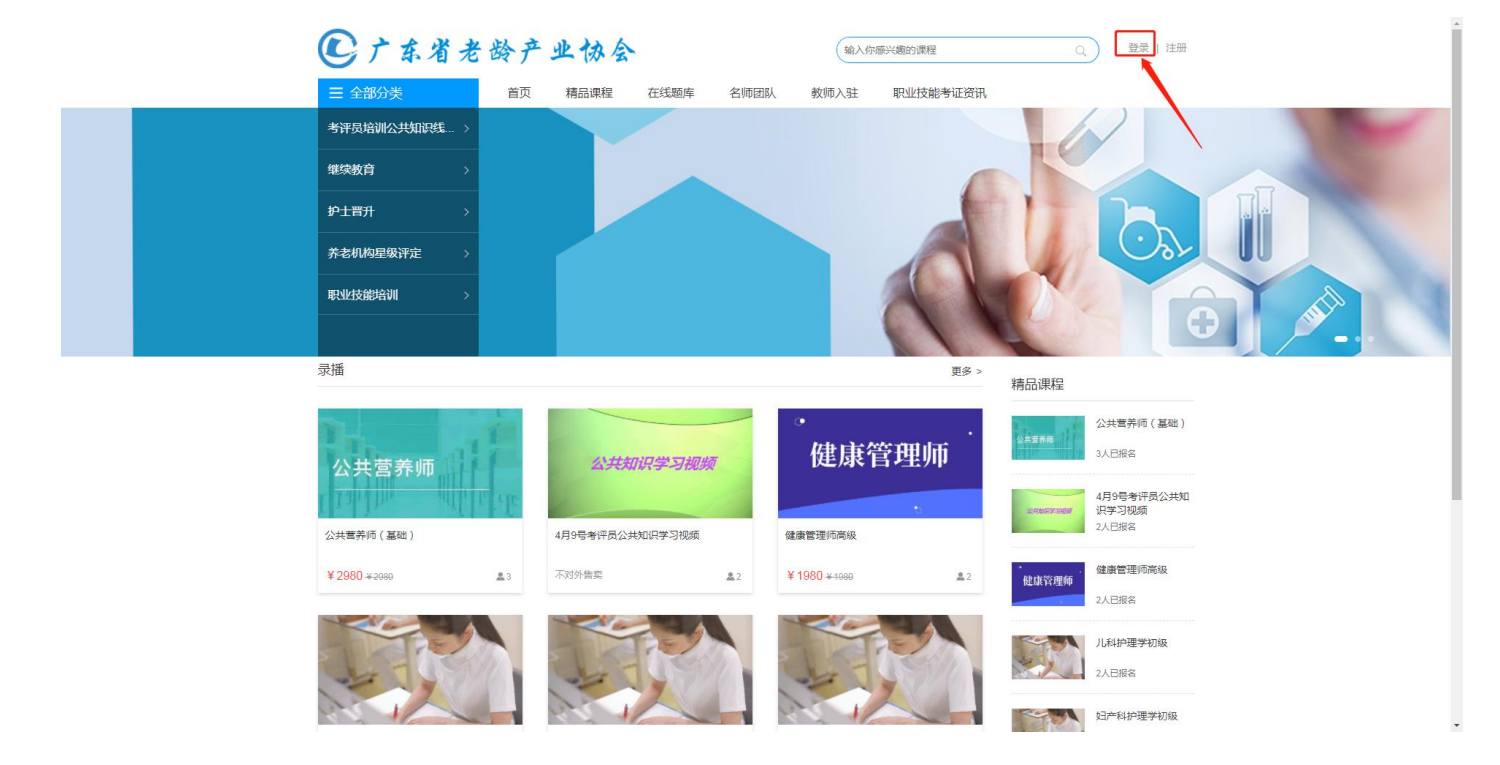

1、点击右上角"登录",输入账号和密码。

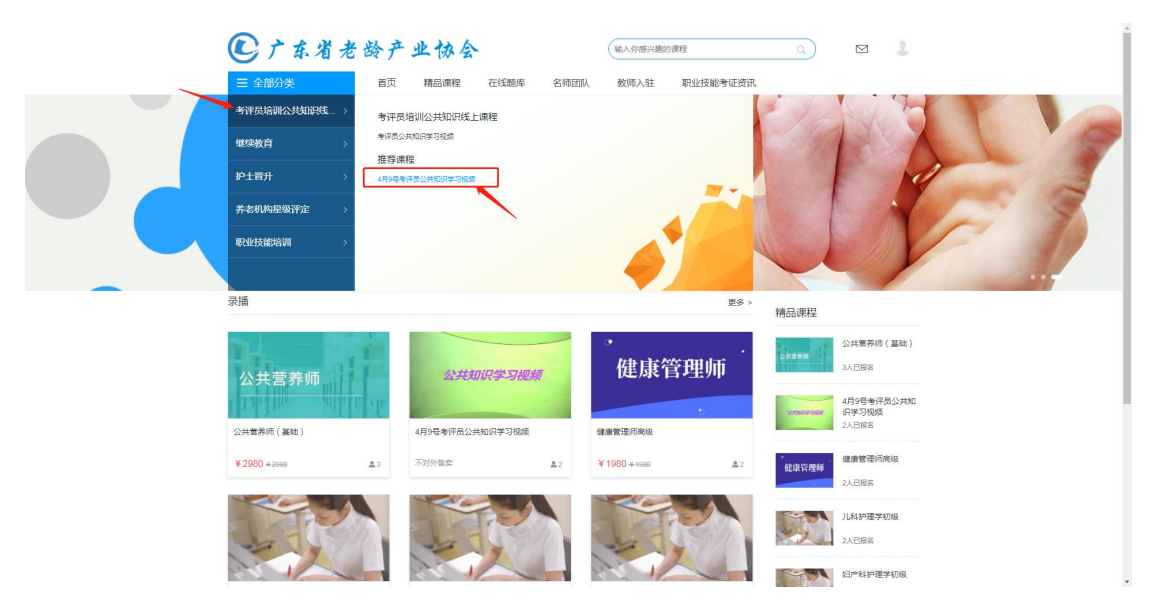

2、进入平台后点击"考评员培训公共知识线上课程",选择"4月9 号考评员公共知识学习视频"

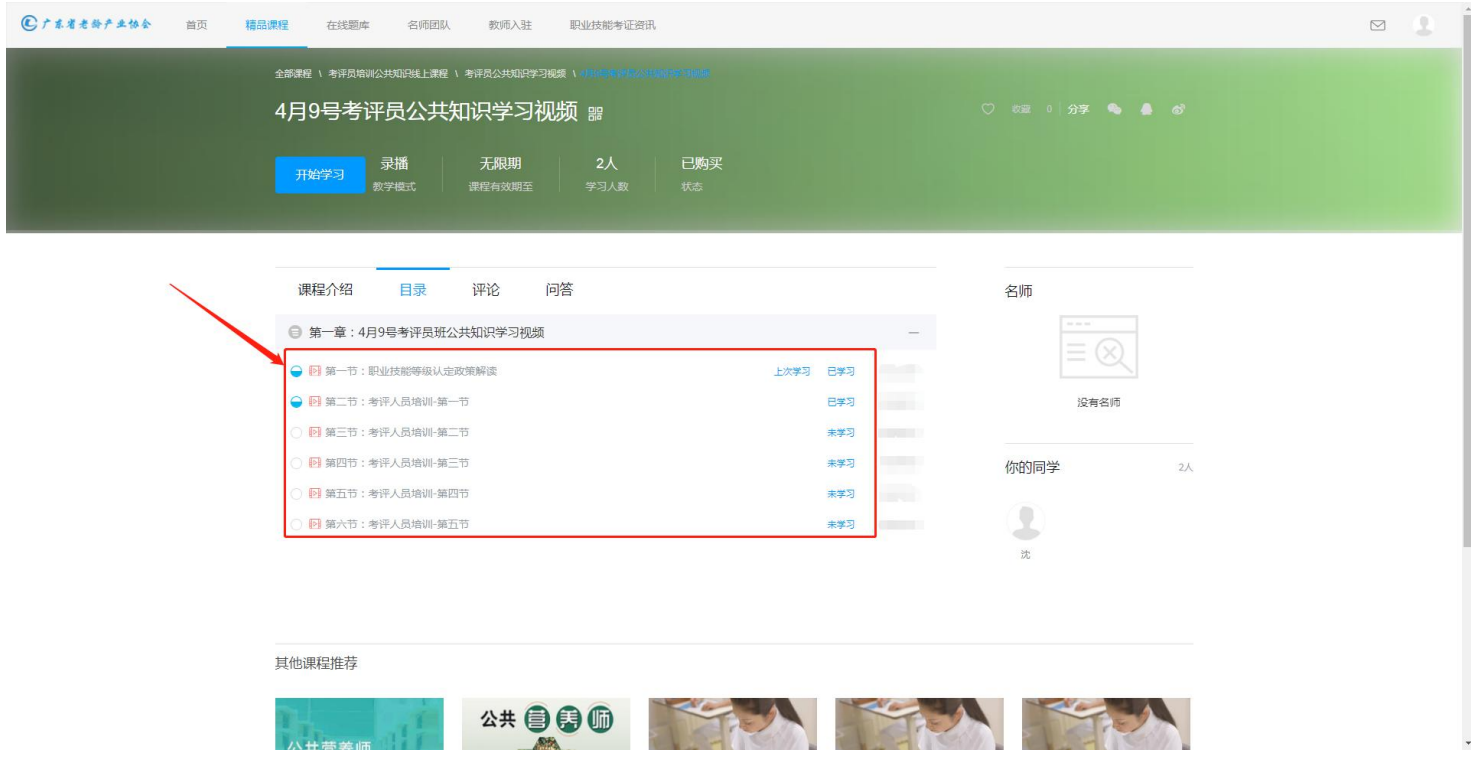

3、进入到公共知识学习课程页面,按照顺序观看。

## 二、考试平台操作流程:

考试系统目前仅支持电脑进行线上考试,为确保考试顺利进行, 请下载 360 浏览器或者谷歌浏览器打开平台链接。

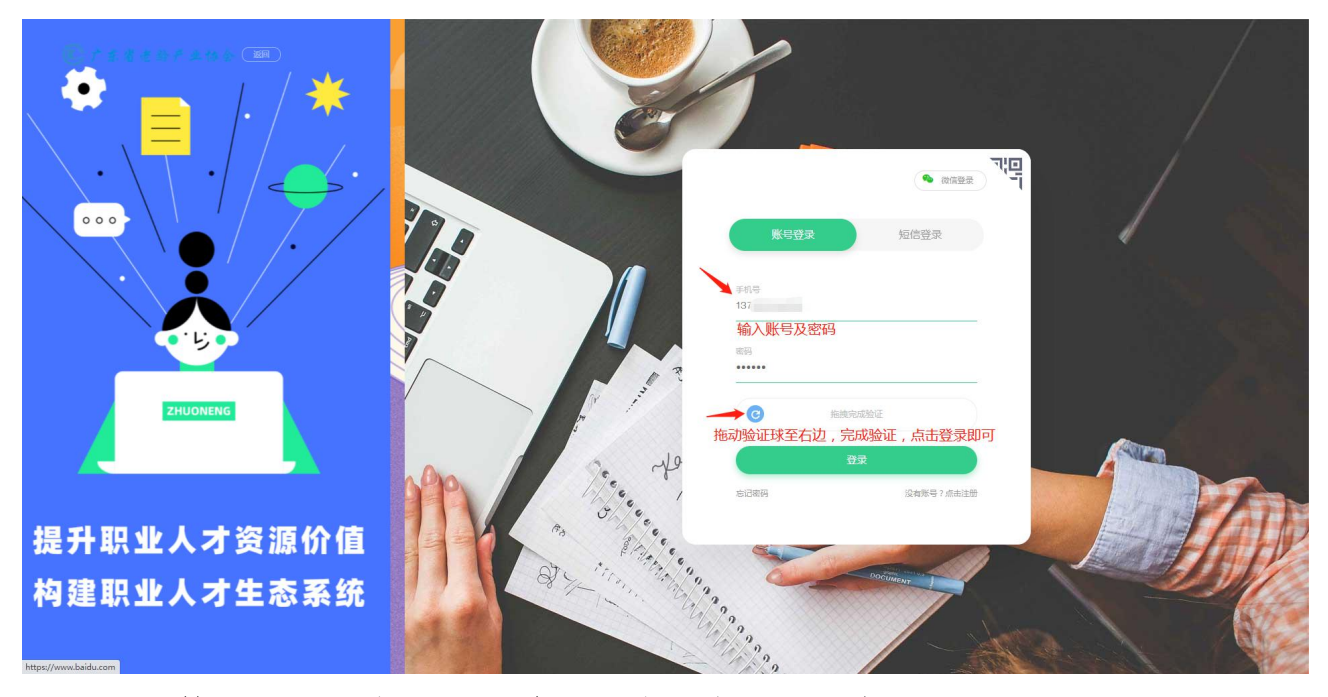

1、输入账号和密码后拖动验证球完成验证,点击登录。

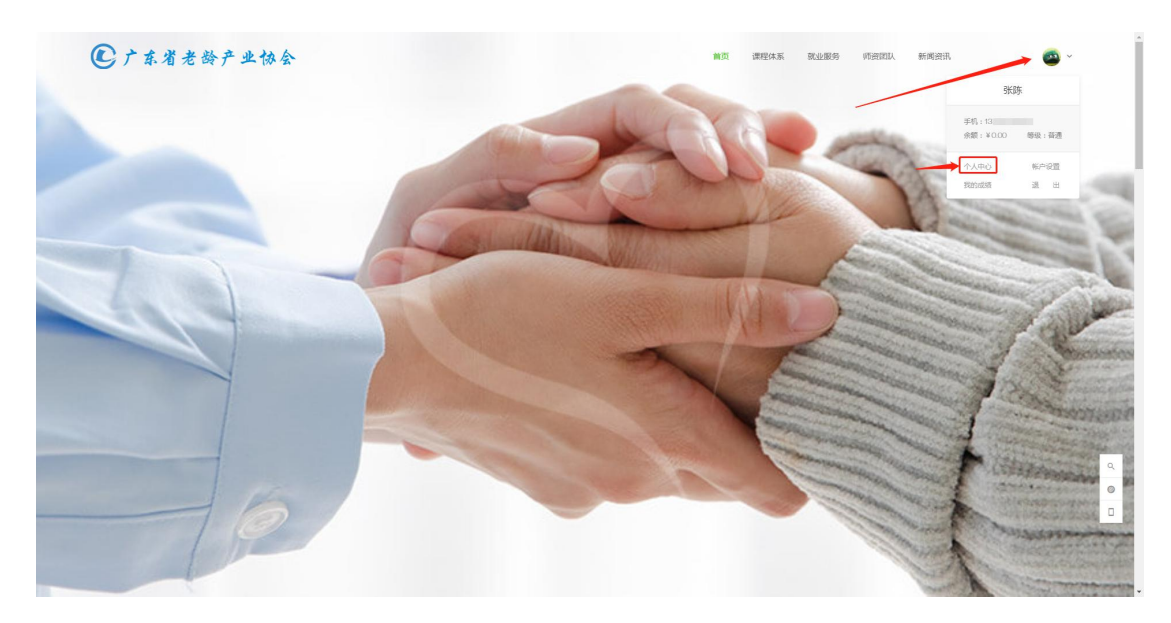

2、鼠标移到右上角个人头像处,随后点击"个人中心"。

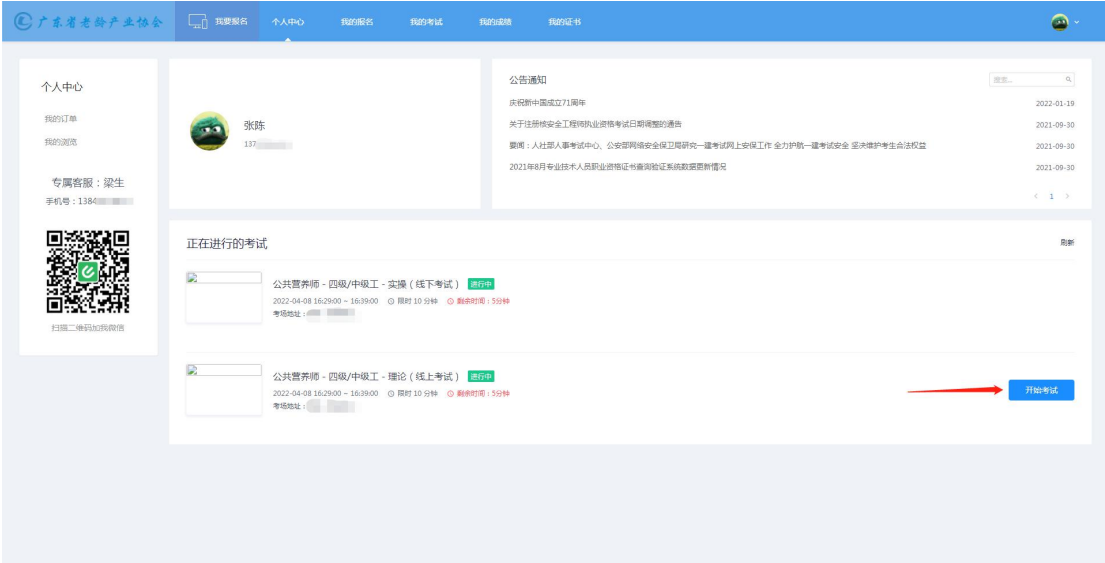

3、进入到"个人中心"界面后,点击"开始考试"(如有开考时间 倒数,则等待倒数结束)。

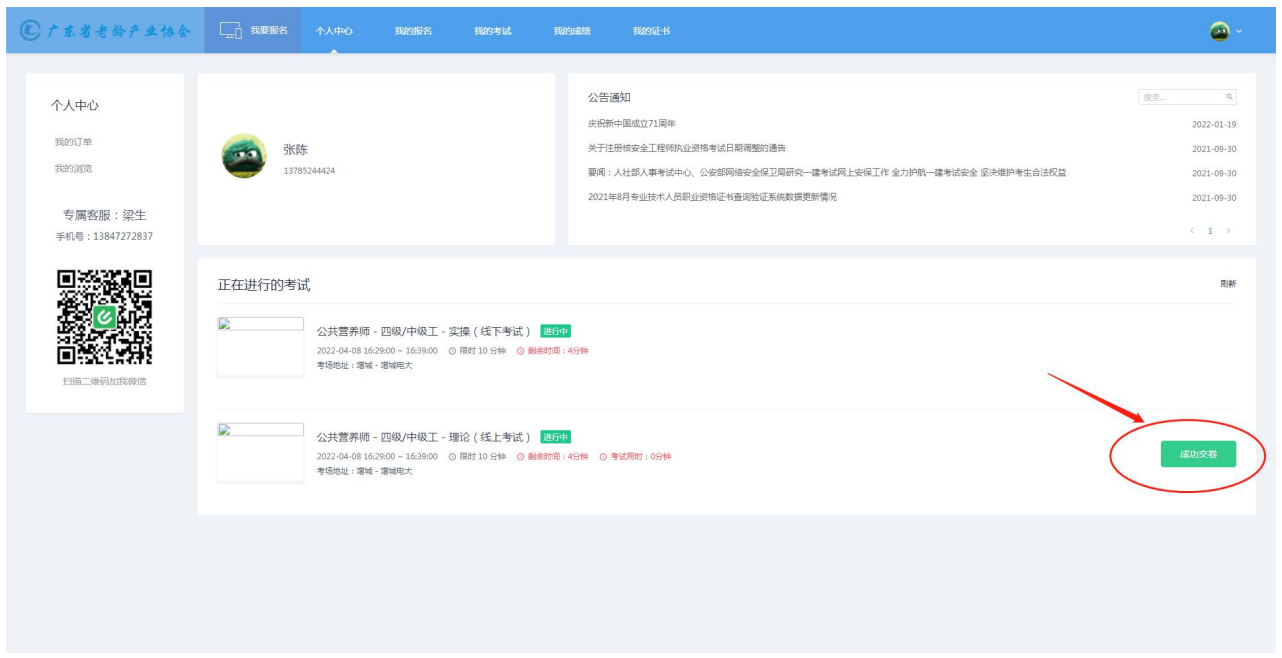

## 4、交卷后会显示"成功交卷",交卷后关闭网页即可